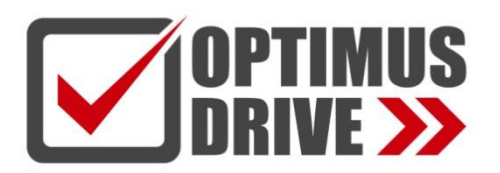

## Модули ЦПУ контроллеров Optimus Drive серий AC/AT/AH

## Руководство по эксплуатации

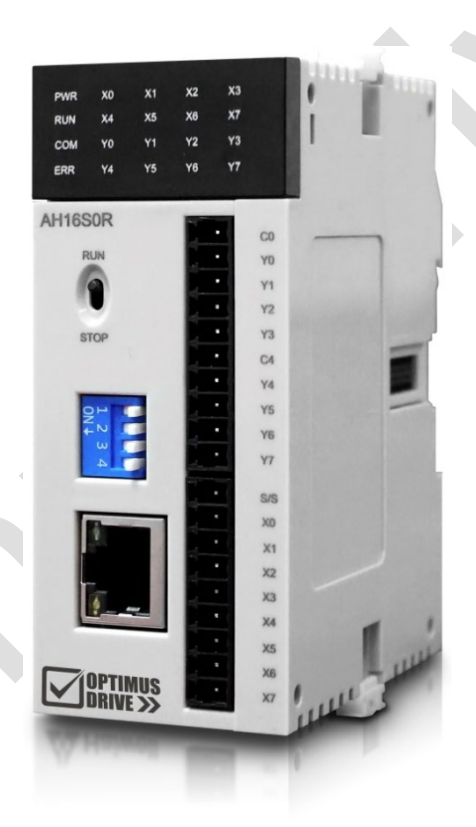

ред. 08/2023

## optimusdrive.ru

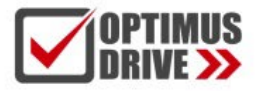

# optimusdrive.ru +7 (495) 280-19-42

## **Содержание**

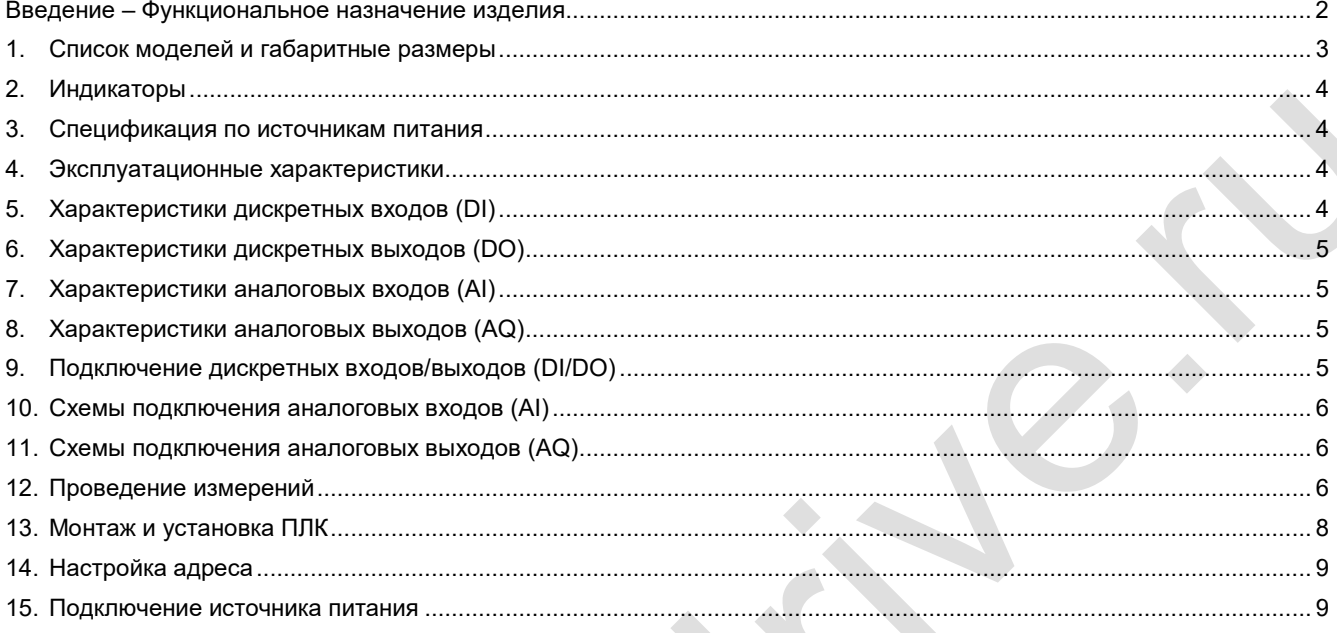

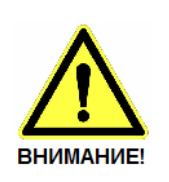

■ Эксплуатация прибора допускается только квалифицированным персоналом

■ Производитель оставляет за собой право вносить изменения в конструкцию прибора и данное Руководство без уведомления

## <span id="page-1-0"></span>**Введение – Функциональное назначение изделия**

Программируемые логические контроллеры Optumus Drive являются свободно программируемыми устройствами, предназначенные для построения систем автоматического управления с целью решения широкого спектра задач в области промышленной автоматизации, управления коммунальным хозяйством, построения систем вентиляции и перекачки жидкостей, автоматизации зданий и сооружений.

Для программирования используется среда разработки, поддерживающая языки программирования LD (Ladder Diagram), FBD (Function Block Diagram) и IL (Instruction List)**.**

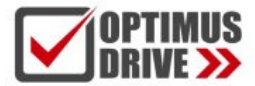

## <span id="page-2-0"></span>**1. Список моделей и габаритные размеры**

## ПЛК серий AC/AT/AH. Модели и габариты

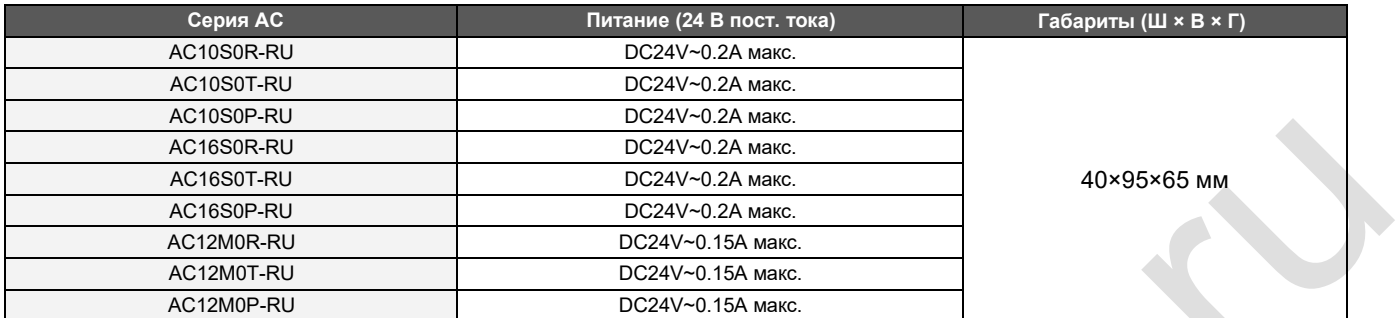

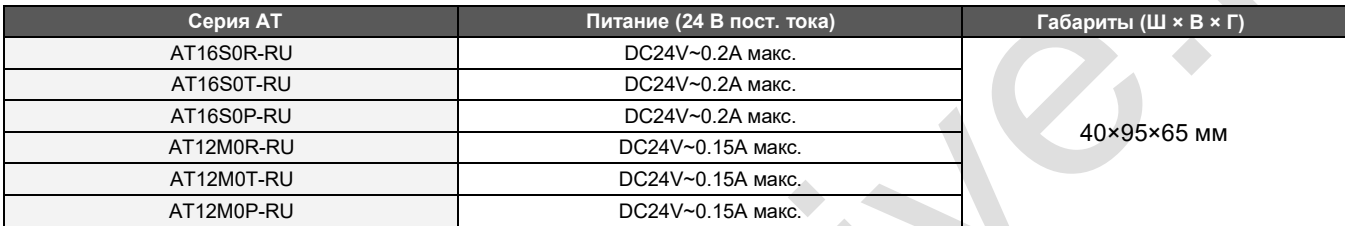

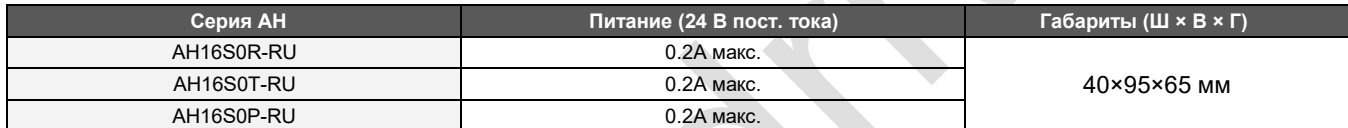

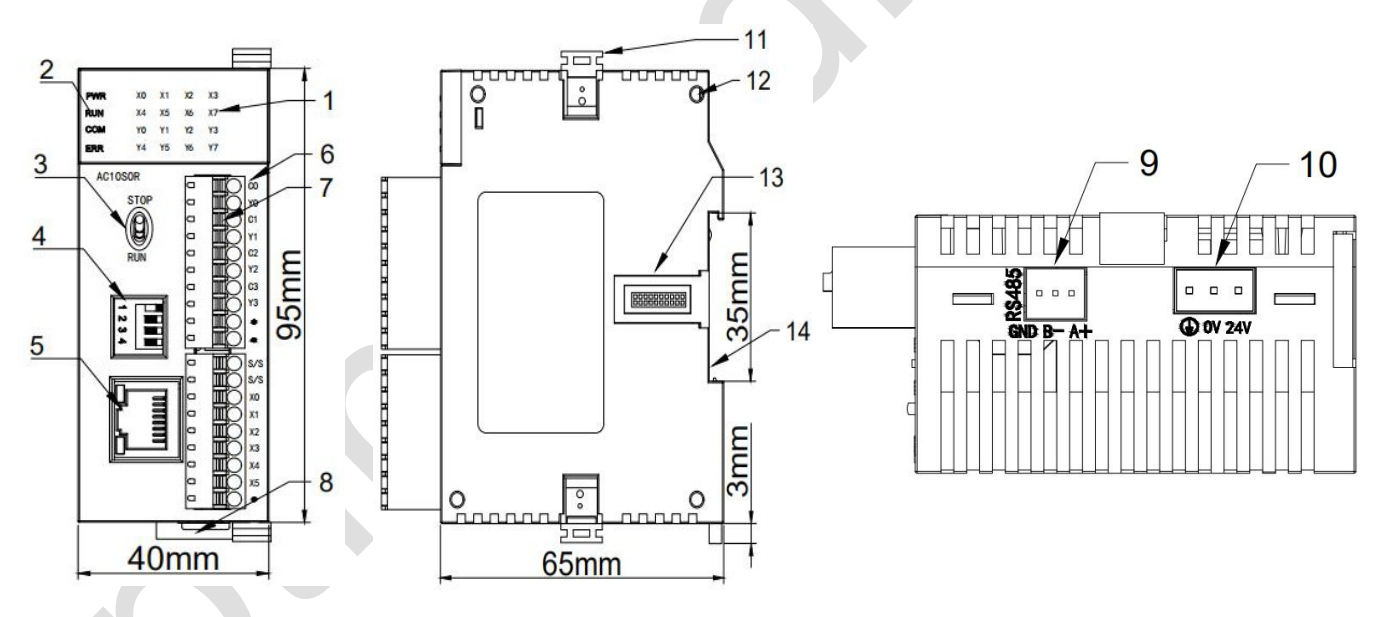

## Элементы ПЛК

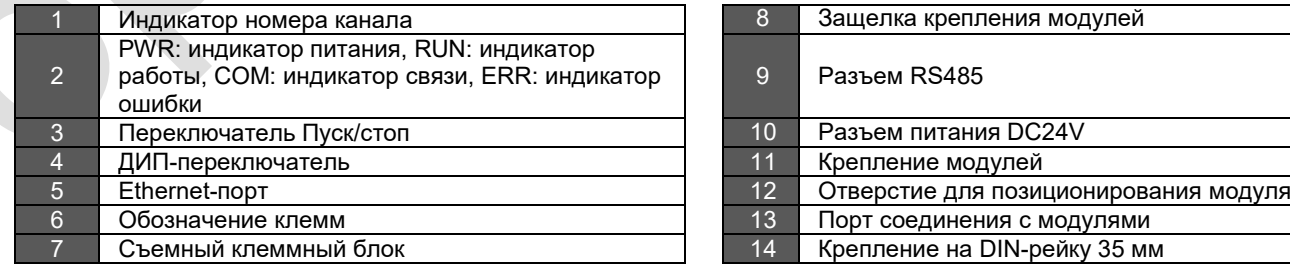

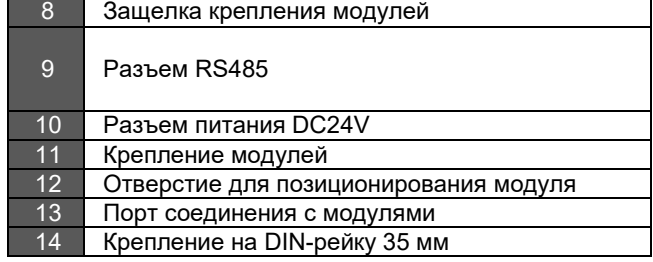

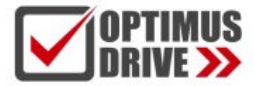

optimusdrive.ru +7 (495) 280-19-42

### <span id="page-3-0"></span>**2. Индикаторы**

- 1. PWR: индикатор питания, цвет зеленый. Постоянное свечение питание в норме. Нет свечения питание отсутствует.
- 2. RUN: индикатор работы, цвет зеленый. Постоянное свечение ПЛК запущен. Нет свечения ПЛК отключен.
- 3. COM: индикатор связи, цвет зеленый. Мерцает связь с ПЛК установлена. Частота мерцания указывает на скорость обмена данными. Нет свечения – связь не установлена.
- 4. ERR: индикатор ошибки, цвет красный. Постоянное свечение аппаратный сбой. Мерцание программный сбой. Нет свечения – нормальная работа, сбоев нет.

В соответствии с различными состояниями индикатора ошибки пользователю рекомендуется предпринять следующие действия:

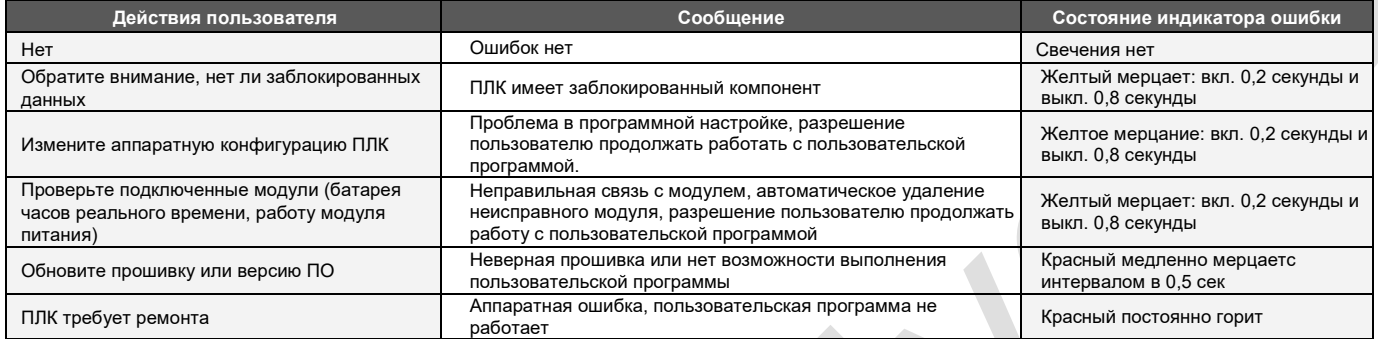

## <span id="page-3-1"></span>**3. Спецификация по источникам питания**

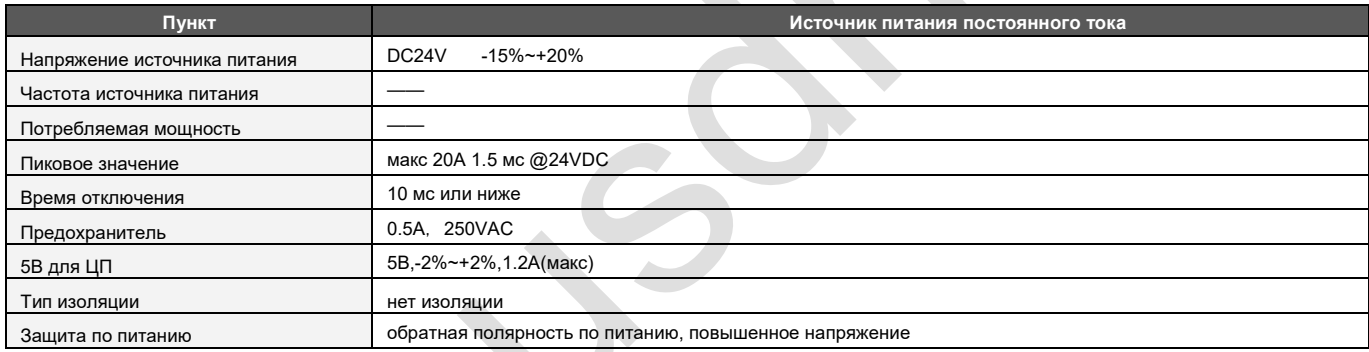

## <span id="page-3-2"></span>**4. Эксплуатационные характеристики**

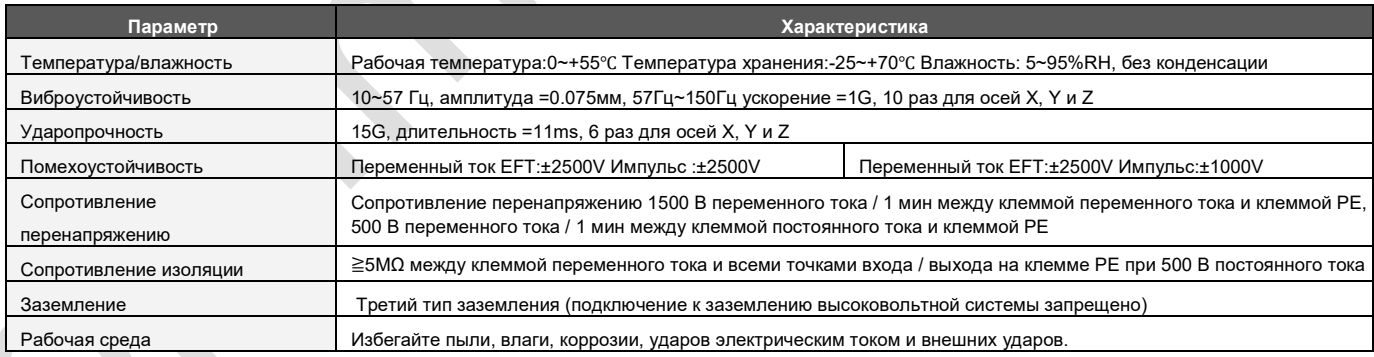

## <span id="page-3-3"></span>**5. Характеристики дискретных входов (DI)**

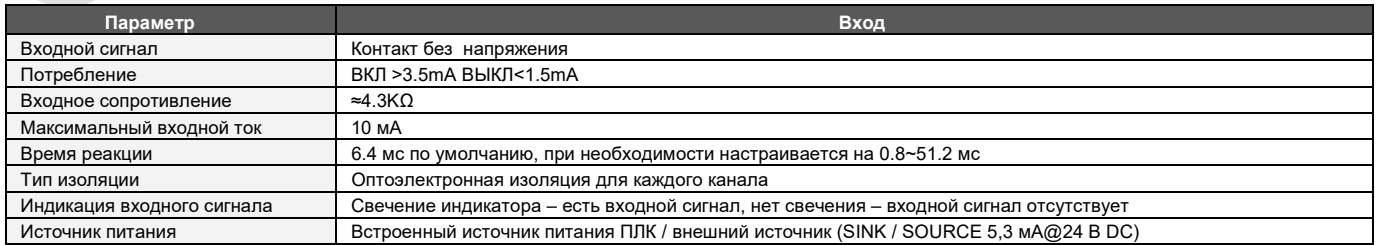

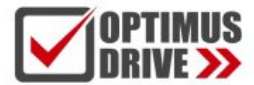

## <span id="page-4-0"></span>**6. Характеристики дискретных выходов (DO)**

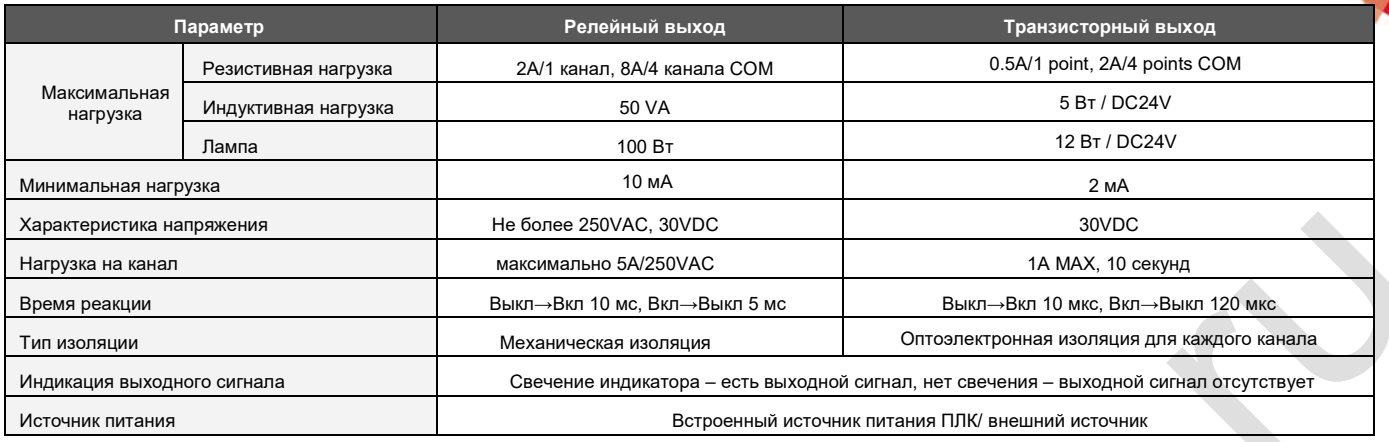

## <span id="page-4-1"></span>**7. Характеристики аналоговых входов (AI)**

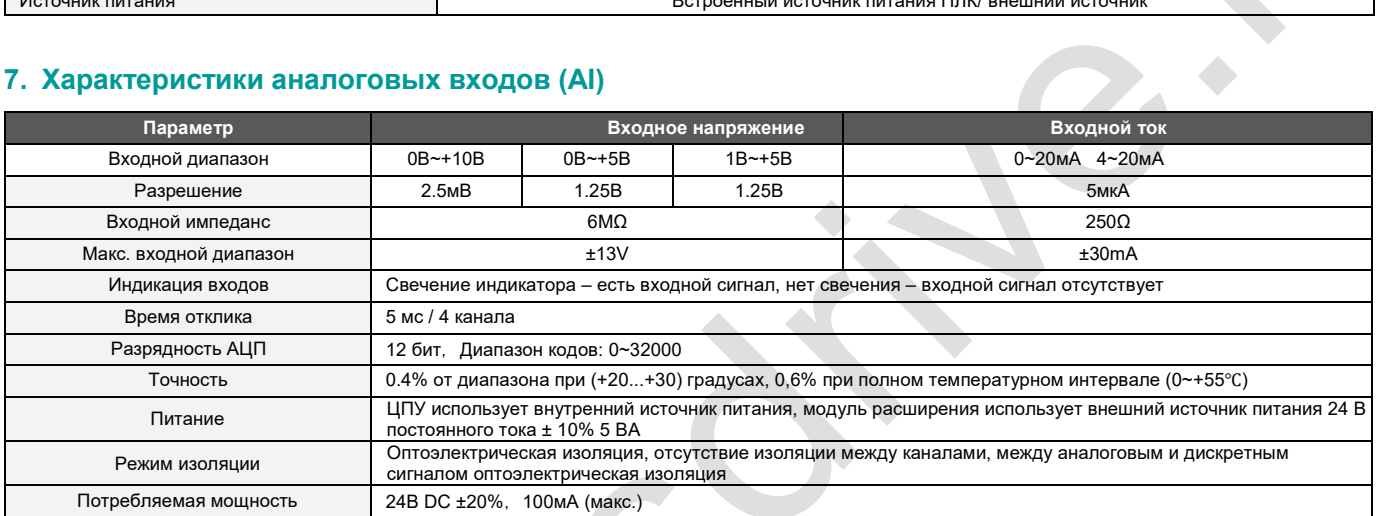

## <span id="page-4-2"></span>**8. Характеристики аналоговых выходов (AQ)**

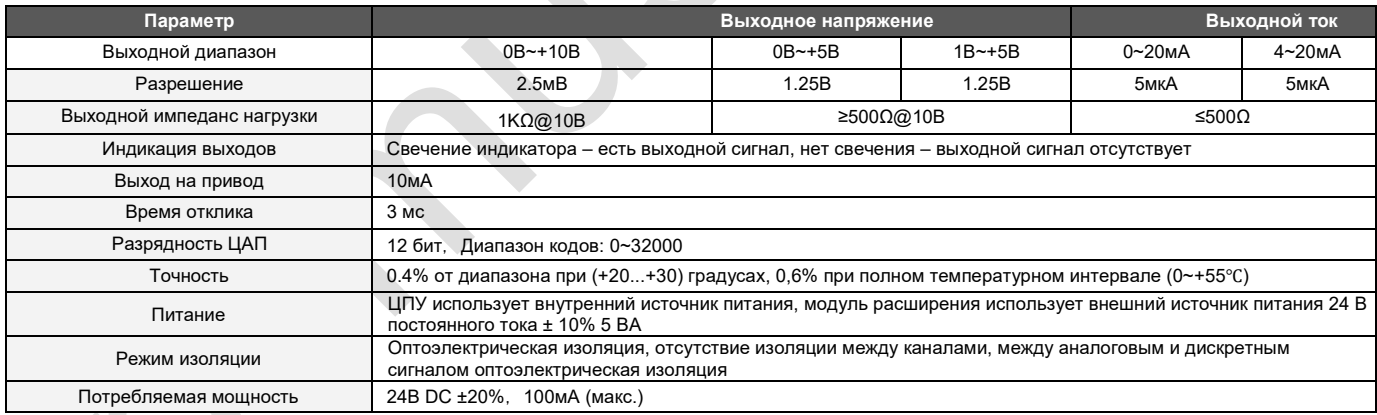

## <span id="page-4-3"></span>**9. Подключение дискретных входов/выходов (DI/DO)**

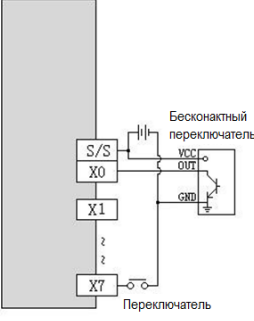

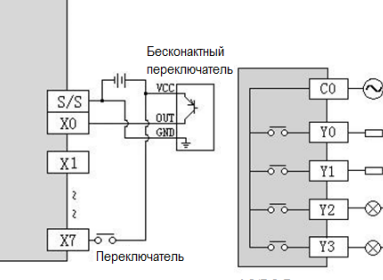

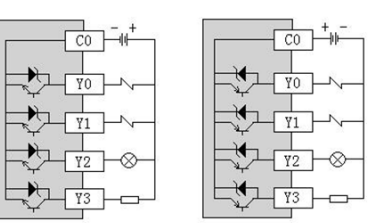

NPN внутреннее питание

PNP внутреннее питание

**АС/DC Релейный выход** 

DC NPN Транзисторный выход DC PNP Транзисторный выход

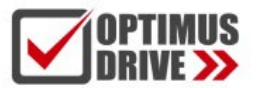

## ontimusdrive.ru +7 [495] 280-19-42

#### **10. Схемы подключения аналоговых входов (AI)**

<span id="page-5-0"></span>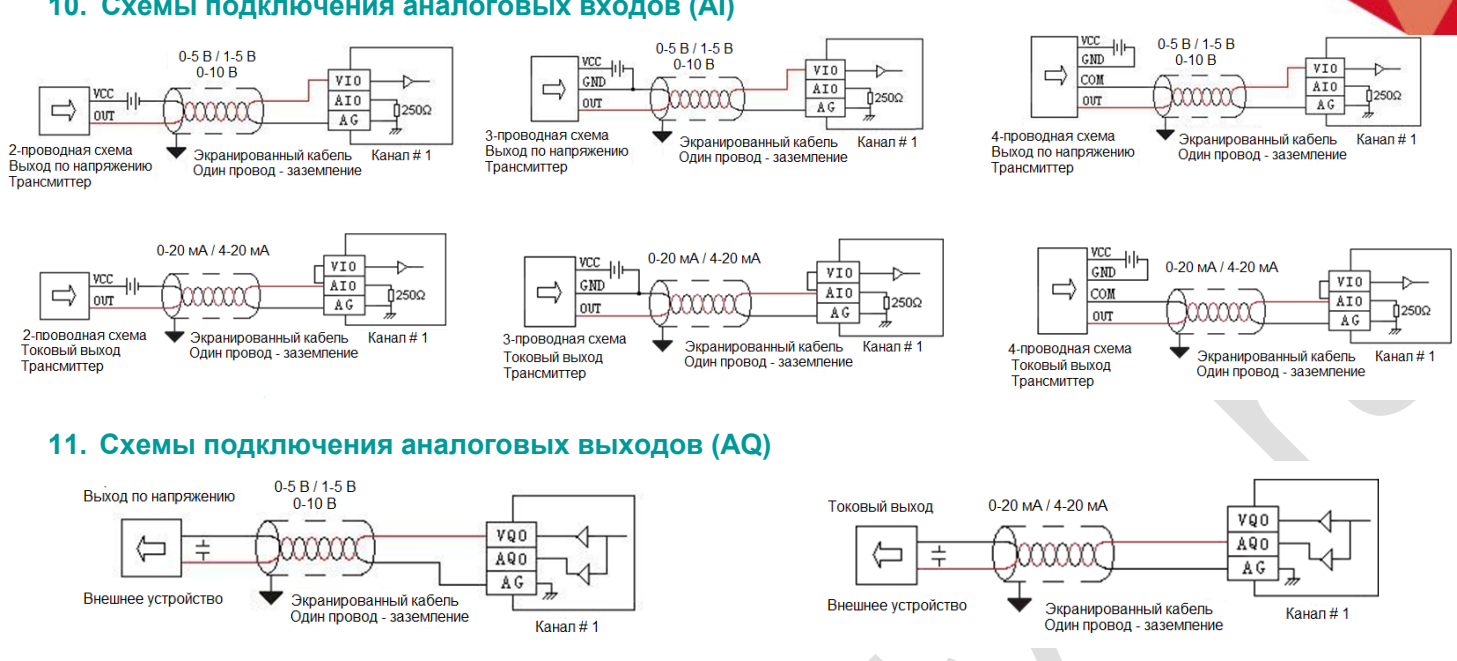

#### <span id="page-5-2"></span><span id="page-5-1"></span>**12. Проведение измерений**

Для проведения измерений посредством аналогового входа необходимо выполнить подключение датчика в соответствии с Пунктом 7. Для формирования выходного аналогово сигнала необходимо выполнить подключение нагрузки в соответствии с Пунктом 8.

В случае высоких помех необходимо использовать экранированные провода и, по возможности, отвязать датчик от окружающих металлических поверхностей, на которых могут быть наводки. Также, на входные клеммы VI и AG можно подключить конденсатор ёмкостью 0,1 - 0,47 мкФ, что является хорошим средством для сглаживания флюктуаций аналогового сигнала. Необходимо учитывать, что введение в цепь ёмкости увеличит время отклика аналогового входа.

Обратите внимание, что экраны проводов заземляются с одной стороны, обычно со стороны датчика (нагрузки). Для соединения экранов с землёй крайне не рекомендуется использовать силовую землю. Для сигнальной аппаратуры необходимо организовать отдельную шину заземления и сводить её в общую точку заземления, миную силовое оборудование.

Перед началом измерений рекомендуется дать модулю поработать 2-3 минуты.

#### **Аналоговые выходы являются активными, т.е. внешнее питание к ним подводить категорически запрещено!**

**Аналоговые входы являются пассивными**, следовательно всегда требуется питание датчика, который является источником сигнала. В зависимости от типа датчика, т.е. с тремя или четырьмя выводами, измерение потенциального сигнала возможно двумя вариантами, которые приведены ниже:

Если датчик имеет обе клеммы питания и два отдельных выхода сигнала:

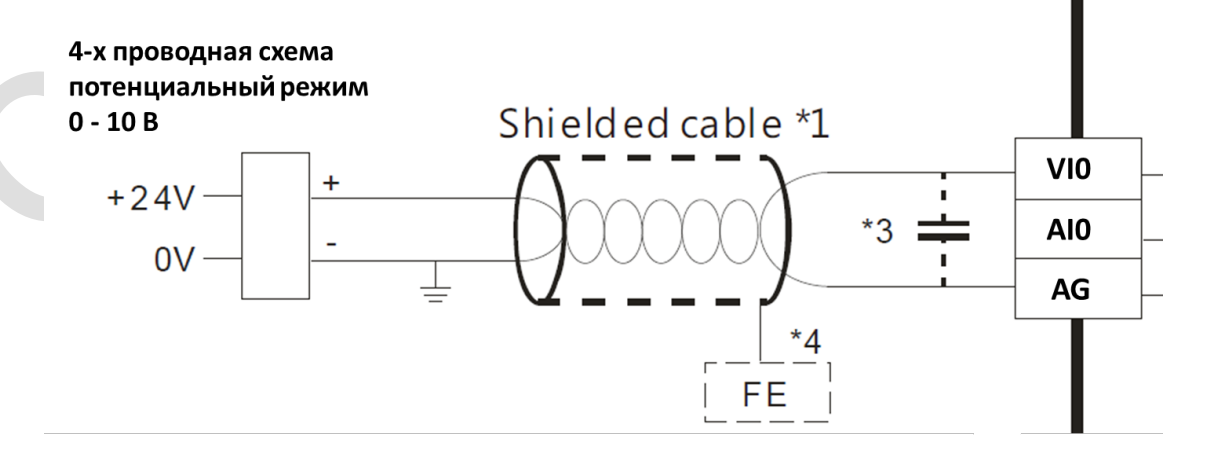

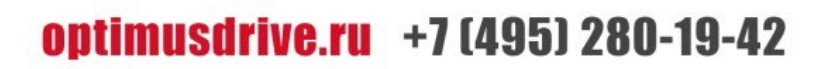

Если датчик имеет одну плюсовую клемму питания, плюсовой выход сигнала и общий минус для питания и сигнала:

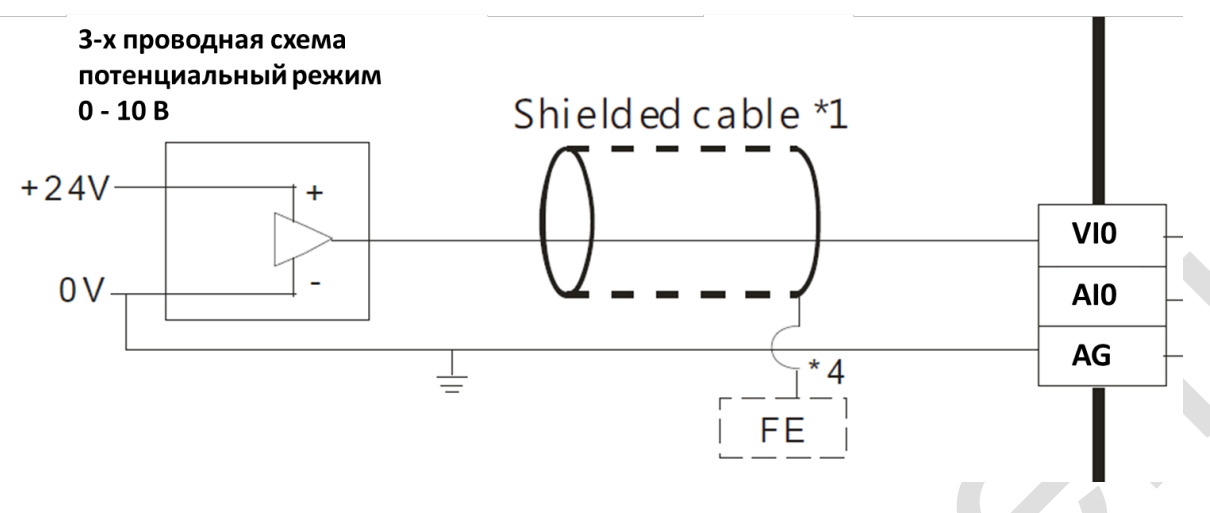

### *Примечание.*

*На схемах используются следующие цифровые обозначения:*

- *\*1 – Экранированный и по возможности витой кабель*
- *\*2 – при измерении токового сигнала необходимо поставить перемычку между клеммами VI\* и AI\**
- *\*3 – При высоком уровне помех можно подключить конденсатор ёмкостью 0,1 0,47 мкФ*

*\*4 - Экран кабеля необходимо заземлить на сигнальную шину заземления с одной стороны*

*В зависимости от типа датчика, т.е. с двумя, тремя или четырьмя выводами, измерение токового сигнала возможно следующими вариантами, которые приведены ниже:*

*Если датчик имеет две клеммы:*

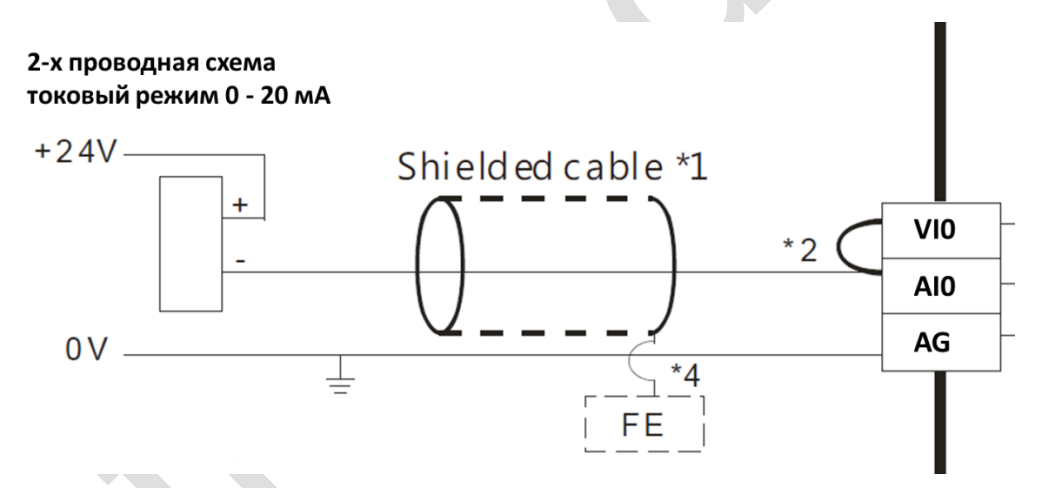

*Если датчик имеет одну плюсовую клемму питания, плюсовой выход сигнала и общий минус для питания и сигнала:*

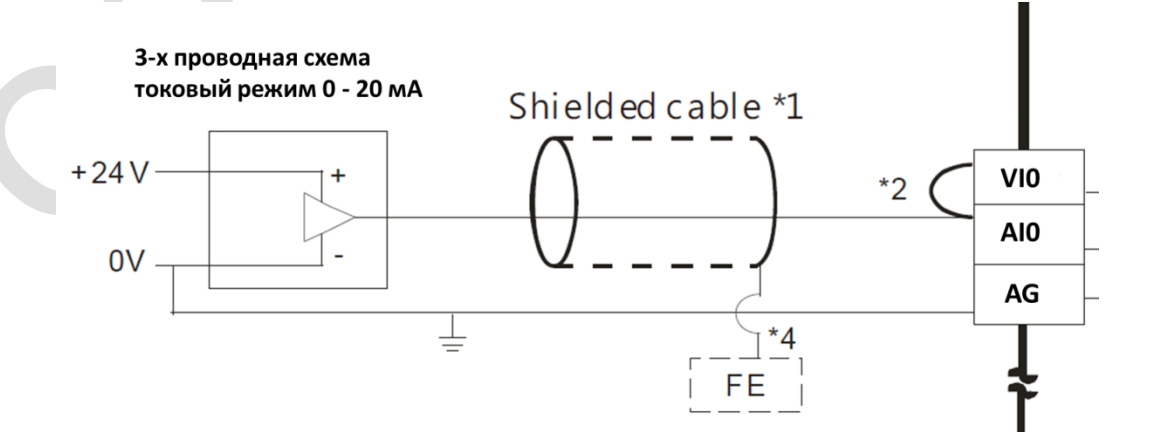

# optimusdrive.ru +7 (495) 280-19-42

*Если датчик имеет обе клеммы питания и два отдельных выхода сигнала:*

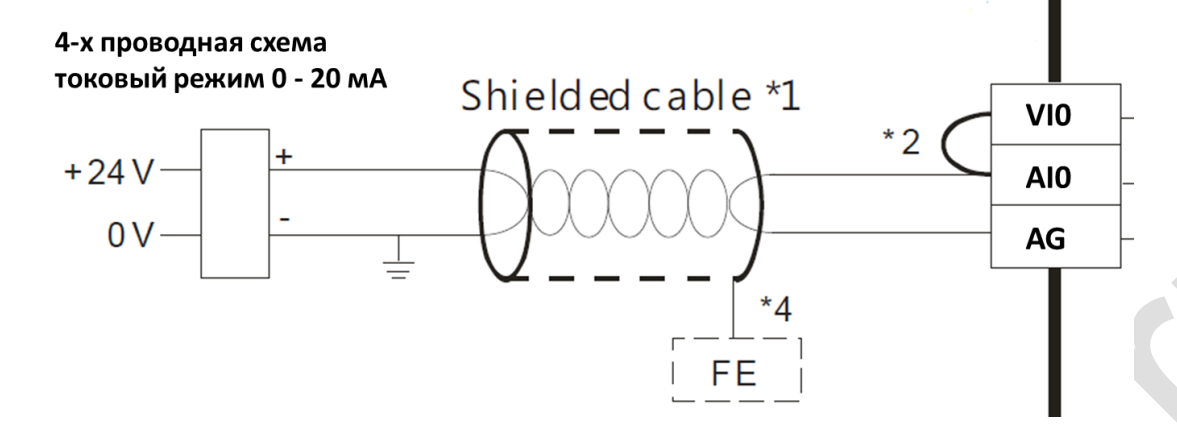

### <span id="page-7-0"></span>**13. Монтаж и установка ПЛК**

При монтаже ПЛК должен быть установлен в закрытом шкафу. Для отвода тепла обеспечьте минимальный зазор 50 мм между корпусом ПЛК и всеми стенками шкафа (см. рисунок).

**Способы установки ПЛК делятся на:** монтаж на DIN-рейку и монтаж на винты.

**Способ монтажа на DIN-рейку:** используйте стандартную DIN-рейку 35 мм.

#### **Способ последовательного подключения модулей расширения**

Соединение между модулем расширения и ЦПУ или между модулями расширения осуществляется через параллельный порт.

Метод подключения: параллельный порт в нижней правой части предыдущего модуля (ЦПУ или модуль расширения) вставляется в параллельный порт в нижней левой части следующего модуля и зацепляется небольшими защелками для модулей с обеих сторон. Параллельный порт на правой стороне модуля используется для соединения со следующим модулем расширения. Таким образом последовательно подключаются все модули расширения.

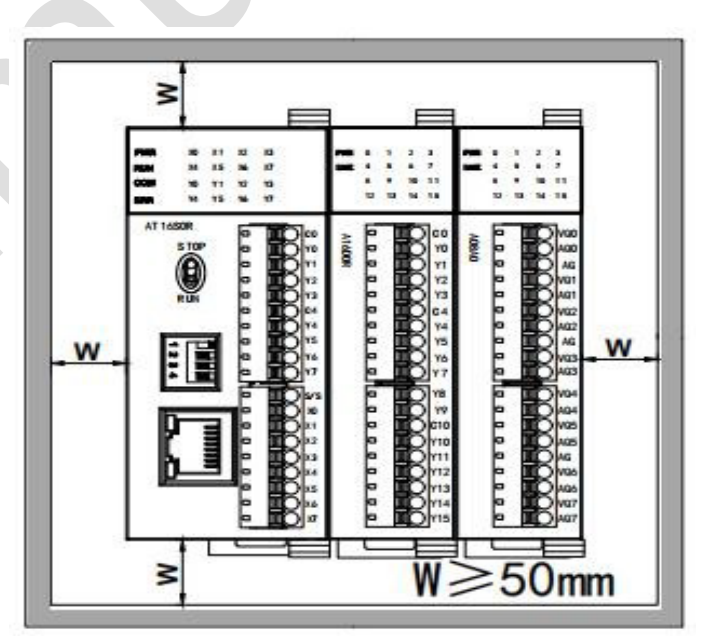

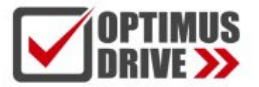

#### **Расположение клемм**

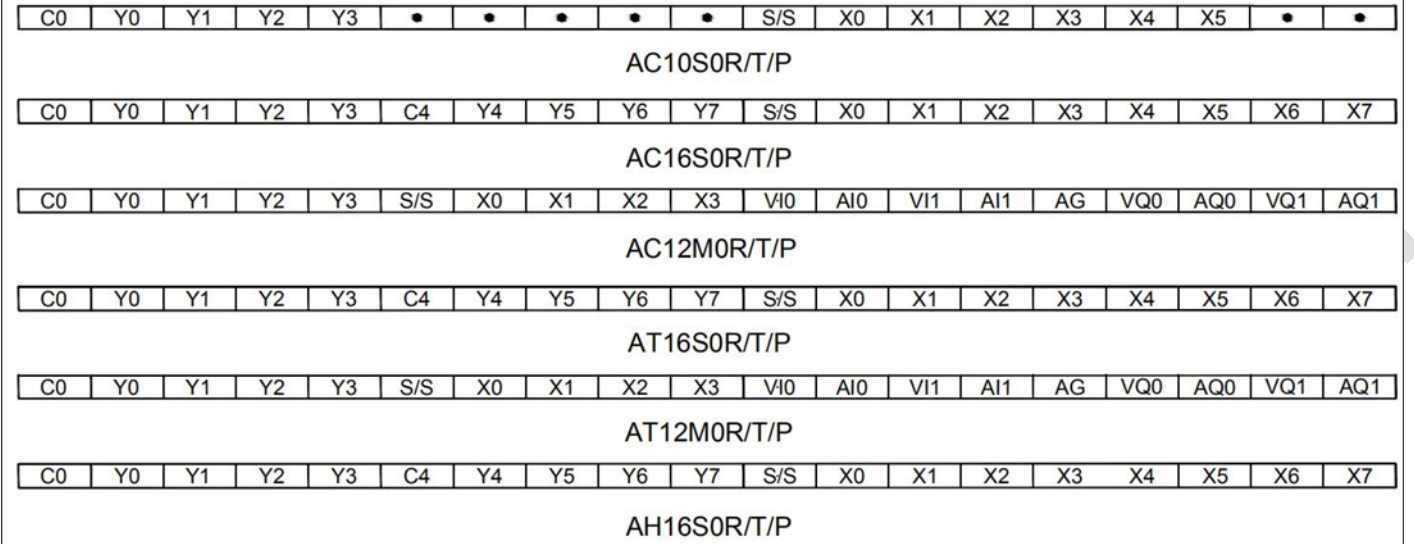

### <span id="page-8-0"></span>**14. Настройка адреса**

ПЛК Optimus Drive с портом Ethernet:

**IP-адрес по умолчанию:** 192.168.1.111

**маска подсети:** 255.255.255.0

**шлюз: 192.168.1.1.**

Диапазон адресов аппаратного DIP-переключателя: 1-15, адрес по умолчанию - 1. Если вам необходимо установить больший диапазон адресов, вы можете сделать это при помощи программы. Установите связь с ПЛК, в меню программы выберите пункт «PLC parameter» задайте требуемый адрес в диапазоне от 16 до 254 (адрес, заданный в программе имеет приоритет перед адресом, заданным при помощи DIP-переключателя).

 $0FF-1$ 

### <span id="page-8-1"></span>**15. Подключение источника питания**

Вход питания ПЛК – это вход постоянного тока.

 **Любое подключение переменного напряжения 100 ~ 240В к клемме +24В или клеммамвходных сигналов мгновенно приведет к повреждению ПЛК.**